## Via mijn webcam communiceren met AOL Instant Messenger (AIM)

Deze informatie is van toepassing op de volgende webcams:

- Blog Webcam
- Dualpix HD Webcam
- Webcam Deluxe
- **Webcam Classic**

Opmerkingen: Configuratie van de messenger, zoals die verderop wordt beschreven, hoeft slechts één keer plaats te vinden, namelijk wanneer u het programma de eerste keer met de webcam gebruikt. Daarna kunt u rechtstreeks communiceren via video.

Door Hercules wordt het gebruik van AOL AIM versie 5.5 of hoger aanbevolen. Bovendien dient u hiervoor de meest recente updates te installeren.

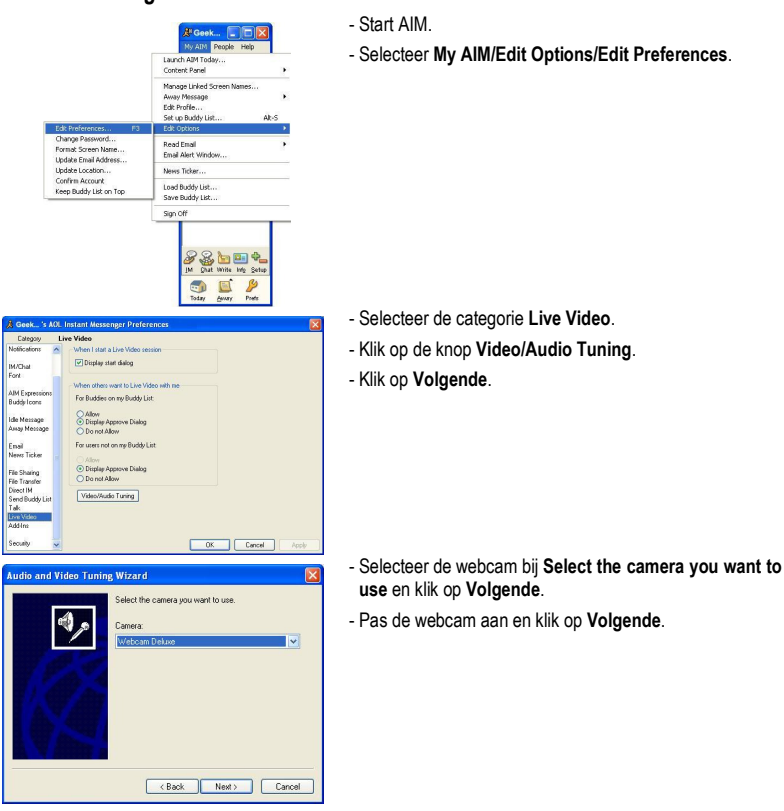

## AOL AIM configureren

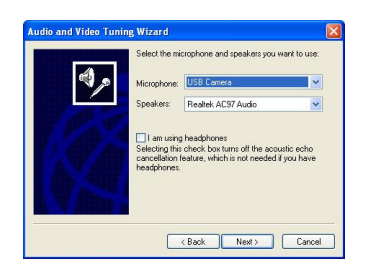

- Selecteer de gewenste microfoon bij Select the microphone (bijvoorbeeld de microfoon van de Hercules webcam of de microfoon van uw headset) en de gewenste luidsprekers bij Speakers (bijvoorbeeld uw geluidskaart die is aangesloten op uw luidsprekers of op uw headset met microfoon).

## - Klik op Volgende.

Opmerking: Als u een andere microfoon selecteert dan de microfoon van de webcam, hebben de wijzigingen die u in Zoom Controller aanbrengt in de microfooninstellingen, geen effect.

- Test de luidsprekers en klik vervolgens op Volgende.
- Test de microfoon en klik vervolgens op Volgende.
- Klik op Finish en klik vervolgens op OK.

## Een videogesprek starten

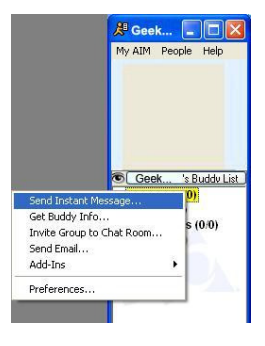

- Klik in uw lijst met contactpersonen met de rechtermuisknop op een contactpersoon.

- Selecteer Send Instant Message.
- Klik in het berichtvenster op het pictogram Video.

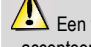

Een videogesprek is alleen mogelijk als uw contactpersoon ook een webcam heeft en het gesprek accepteert.